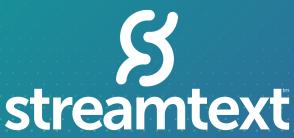

reliable. realtime.

# AUTOMATIC SPEECH RECOGNITION SOLUTION

StreamText now has the ability to create captions directly from an audio source! Our easy-to-use platform allows you to have a backup option when a human captioner is not available. Get your StreamText ASR set up in *three short steps!* 

#### WHERE TO USE ASR

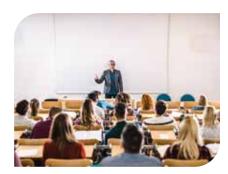

UNIVERSITY AND EDUCATION

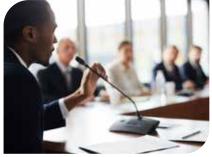

GOVERNMENT ADMINISTRATION

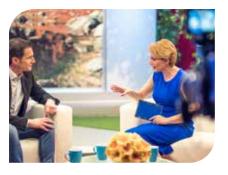

BROADCAST MEDIA

### **TIPS FOR SUCCESS**

ASR does not have the same level of accuracy as a live captioner, but it can make an excellent substitute for when captioners cannot attend. ASR can be useful for universities, events, broadcasts, trade shows, and more!

## 3 STEP GUIDE

### STREAMTEXT ASR STEP BY STEP GUIDE

- Create your organization's account at <a href="https://admin.streamtext.net/organizations/start">https://admin.streamtext.net/organizations/start</a>
- Email StreamText Support at *support@streamtext.net* to let us know you would like to enable the automatic captioner feature for your organization.
- Complete Event Set-Up:

  Click Schedule Event to add the following information:
  - Event Name (this will be your event URL)
  - · Set the writer to "ASR Writer"
  - Fill in event date, time, and set any specific glossary terms, language, and enable audio settings

Click Create Event at the bottom of the form to finish your initial event set-up. Your event should be "Live" in your dashboard.

**Connect Audio** via your browser, phone, or SIP connections

Click "Watch" to see your auto-generated captions

**End your Event** by clicking "Stop" on the dashboard view.

The "Stop" button ends your event and your billing cycle. ASR usage is not refundable.

This product is not necessarily ADA compliant, and we recommend that you also check with federal regulations to ensure compliance.

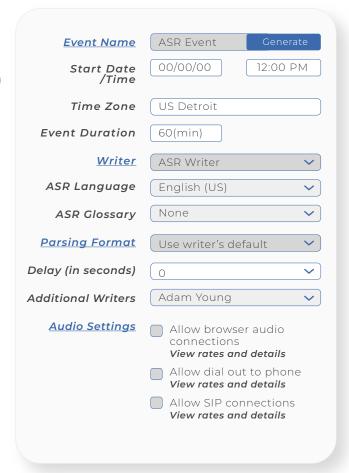